# **Iridium 9575 Extreme Quick Connect Cheat Sheet**

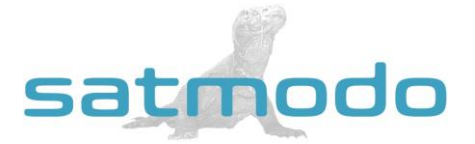

**NOTE:** *You MUST make a test call from your sat phone before leaving on your trip!*

# **Making Your Test Call**

- 1. Make sure you are outside with an open view of the sky, away from any obstructions.
- 2. Fully extend the antenna and power on the phone. Make sure the antenna is straight up-and-down at all times.
- 3. After the phone registers, dial the country code (for the US it's "1"), area code, and then the rest of the number.
- 4. Press the green button to place the call and then the red button to end the call.

#### **Calling to a US landline or cell phone**

- 1. Dial 1, the Area Code, & the rest of the number, for example to call a USA number dial 1-XXX-XXX-XXXX
- 2. Press OK

## **Calling another Iridium satellite phone**

1. Dial 8816-XXXX-XXXX

### **Receiving calls on your Iridium phone**

By using the preferred 2-stage dialing system, the person calling you dials a US number, and you only use your minutes at your standard rate. To use the 2-stage dialing methods follow these Instructions:

- 1. Call 1-480-768-2500
- 2. When prompted, enter the Iridium phone number (this number is printed on the side of your phone)
- 3. Wait to be connected

**NOTE:** *Your Iridium telephone number is on the side of your phone.*

#### **FLIP CARD FOR ADDITIONAL INFORMATION**

# **Checking Your Voicemail**

- 1. Press the "Menu" key
- 2. Scroll down to "Voicemail" and hit "Select"
- 3. Hit "Select" to call Voicemail
- 4. When you hear the greeting, *immediately* press the \* Key.
- 5. When you are prompted for a password, Enter **9999** or last 7 of your satellite phone number

**\*\*\*DO NOT CHANGE THE PASSWORD\*\*\***

# **Sending A Text Message From Iridium Satellite Phone**

- 1. You must first be registered on the network before sending a text message.
- 2. Press "Menu"
- 3. Using the arrow keys, scroll to "Messages," then press "Select"
- 4. "Create Message" should be highlighted. Press "Select"
- 5. Enter your message text and then press "Options"
- 6. Follow the on screen options thereafter to send a text message.

# **Sending A Text Message To The Iridium Satellite Phone**

- 1. Have the person go to this website[, messaging.iridium.com](http://www.satmodo.com/)
- 2. On the top of the page there is a link that says, "Message a Sat Phone." Click it.
- 3. Enter the 12 digit sat phone number WITHOUT any dashes. Enter a reply to email if needed. Type Message.
- 4. Click send message (This option is FREE for the person sending and FREE for the person receiving the text). **NOTE:** *Using a cell phone directly to message the sat phone may incur high charges per minute or not work*

## **This should do the trick, but if you are still finding it difficult to connect, then please call us at +1(619)238-0205 and a Satmodo technician will gladly assist you.**

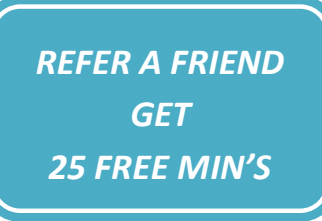